## **Setup Audio Options on the Diamante**

The options Record Audio During Job and Audio Format must be set before opening a job on the Diamante. All other audio options are accessible while writing. It is always good to test your settings to ensure the recording sound how you want it to sound.

To set audio options:

1. From the Opening or First Writing menu, press **Setup**, **Audio.**

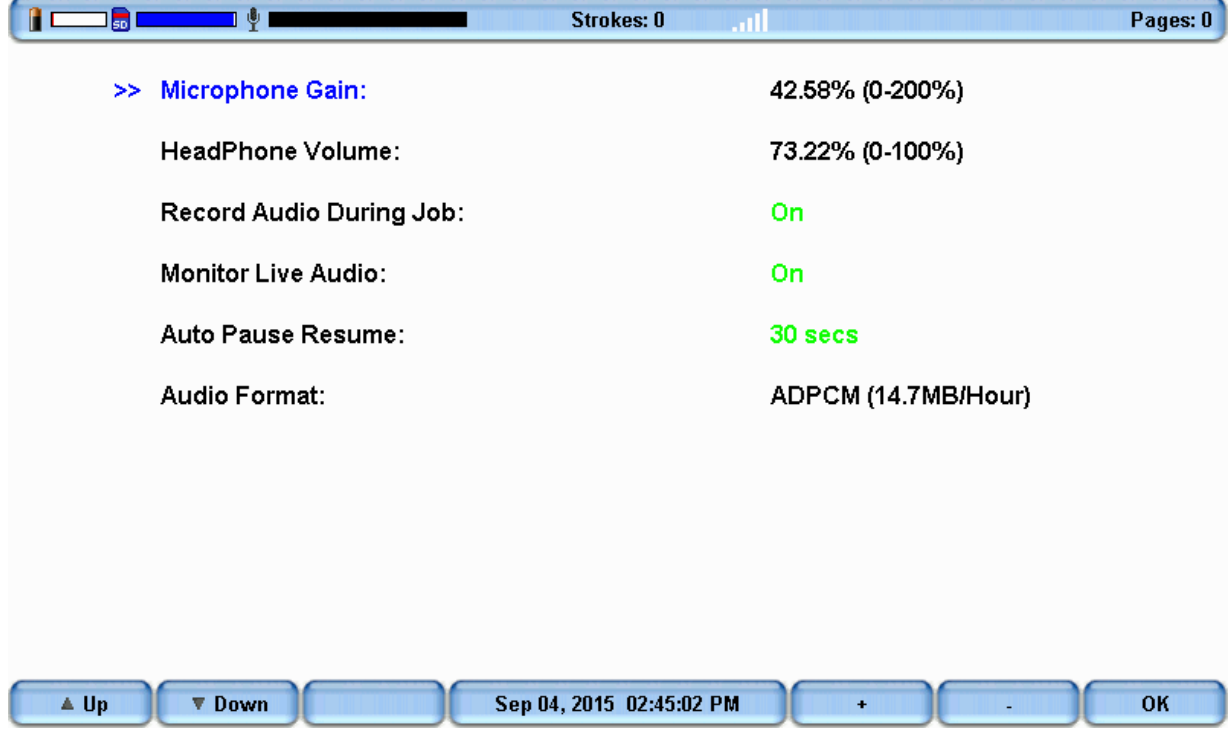

- 2. Use the **Up** and **Down** buttons to move the pointer (**>>**) to identify a feature for selection.
	- **Microphone Gain**—indicates the current gain setting for the microphone. Press the **+** and **-** buttons as necessary to set the percent. A graphic bar indicates the selected level. Test the quality and adjust the gain as necessary. The gain can be adjusted while in a job.

If your microphone is battery powered, set the gain lower. A suggested starting point is **110% - 115%**.

If your microphone is not battery powered, set the gain

higher. A suggested starting point is **145% - 155%**. Setting this gain too high, may cause audio feedback.

**Note:** Stenograph sells a non-powered microphone. We recommend to set the gain between **110%** and **115%**.

**HeadPhone Volume**—indicates the current volume level for the audio playback through headphones. A suggested setting is 65%.

Use the **Quieter** and **Louder** buttons to adjust the volume. During a job, you can playback the audio and adjust this option as necessary.

**NOTE:** The audio is amplified when monitoring live audio and may require a lower setting when using the Monitor Live Audio option.

- **Record Audio During Job**—indicates the audio recording status. Press the **On/Off** button to toggle your selection. The default is set to **Off**. This option cannot be changed in a job.
- **Monitor Live Audio**—allows you to listen to the recording live with some amplification through headphones or a headset attached to the Diamante. Press the **On/Off** button to toggle your

selection.

**NOTE:** When monitoring live audio during the job the audio is amplified. Check the HeadPhone Volume setting for an appropriate level.

**Auto Pause Resume**—allows you to automatically pause the recording after a specific period of time, when no new steno is being input from the steno machine. Audio

recording will automatically resume when you begin writing. Use the **+** and **-** buttons to set the wait time before pausing the audio. You can adjust this option during a job. We recommend to set time between **20** and **30 seconds**.

When using Case CATalyst, you can use existing Case CATalyst dictionary definitions {Pause Audio} and {Resume Audio} to manually pause and resume the audio. It is necessary to place these definitions into your dictionary before loading the dictionary onto the Diamante. When you manually pause the audio using a steno stroke on the Diamante, you must resume the audio with

a steno stroke, regardless of the setting for the Auto Pause Resume option.

**Note:** If you are not using Case CATalyst, please check with your CAT vendor to verify that your software recognizes pause and resume commands. If pause and resume commands are not

recognized, it is recommended that you do not use the Auto Pause Resume option.

**Audio Format**—allows you to set the audio compression format for recording. Press the **Change** button to toggle your selection. Audio recorded to the Backup SD card is recorded at the GSM format regardless of this option setting. This option cannot be changed while in a job.

A higher compression rate, **ADPCM** (14.7 MB/hour), produces a better audio quality and requires more space on the Data SD card.

A lower compression rate, **GSM** (5.8 MB/hour), produces a slightly lower audio recording quality and requires less space.

3. To return to the Opening or First Writing menu, press **OK**, **More**,

## **Quit**.

Article ID: 42 Last updated: 04 Sep, 2015 Revision: 4 Writers -> Diamante/Wave -> Setup Audio Options on the Diamante <http://www.stenographsolutions.com/solution/index.php?View=entry&EntryID=42>